## **SpringerLink**(平台)**CARSI** 访问流程

Step①:打开浏览器访问 Springer 登录链接

("https://sp.springer.com/saml/login?idp=https%3A%2F%2Fidp2.tongji.edu.cn%2Fidp%2F shibboleth&targetUrl=http%3A%2F%2Flink.springer.com")

Step②:在弹出的统一认证界面中,输入校园网统一身份认证的账号和密码,点击登录。

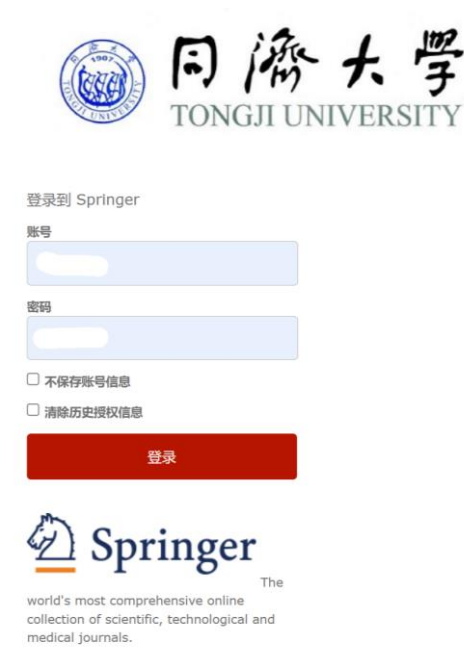

Step③:在跳转的向服务机构提供信息准许界面中,自行选择信息释放期限,并点击同 意。

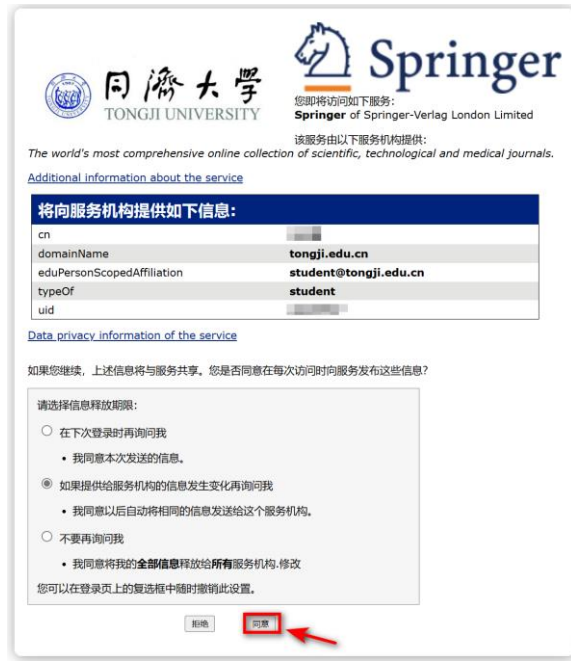

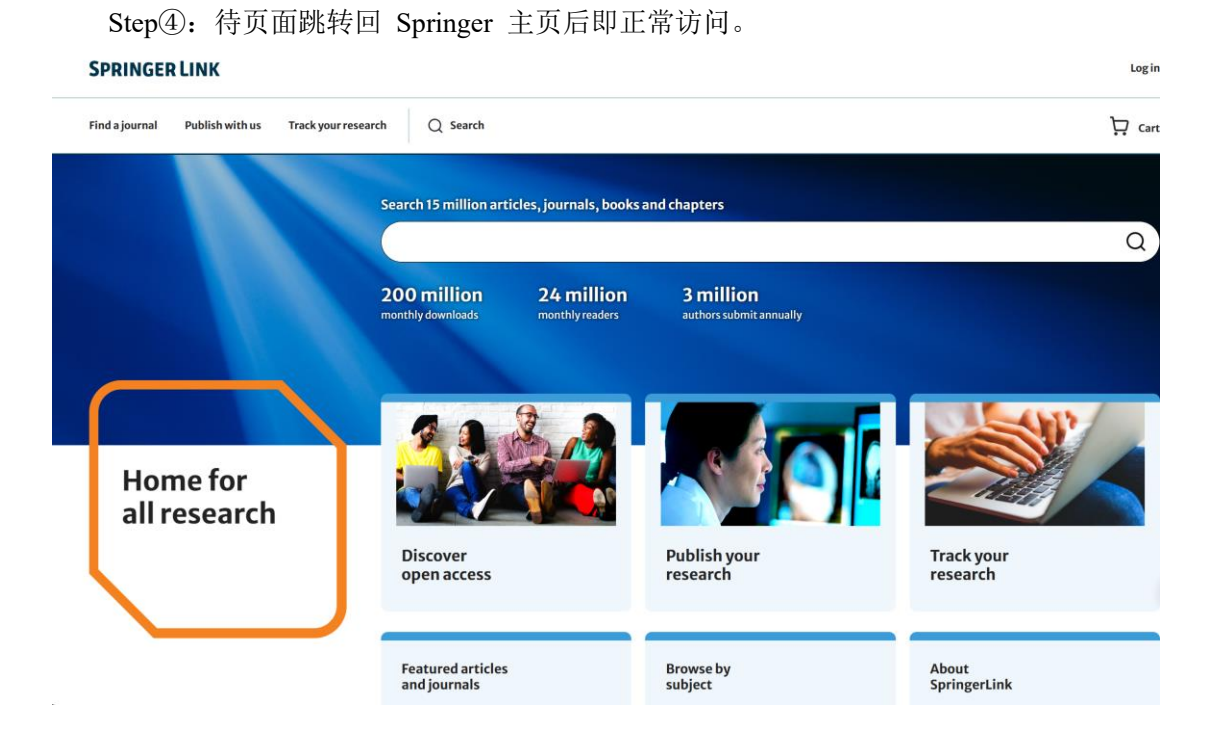